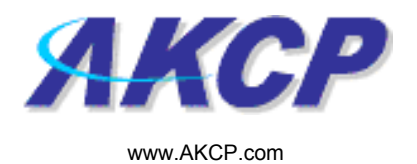

## Power Monitor Sensor

## Configuring the Power Monitor Sensor

a) Plug the sensor into one of the RJ45 ports on the rear panel of the unit.

b) Now point your browser to the IP address of the unit (default, 192.168.0.100). Next you need to login as the administrator using your administrator password (default is "public"). You will then be taken to the summary page. You should be able to see the sensors listed in the summary page as follows :-

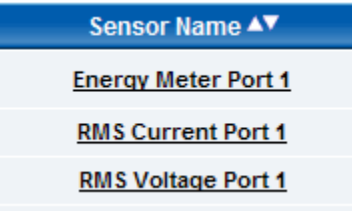

c) From the summary page you need to select the sensors tab. In the sensor ports you can select the Power Monitor Sensor. It should be displayed as follows (in this example on port 1) :-

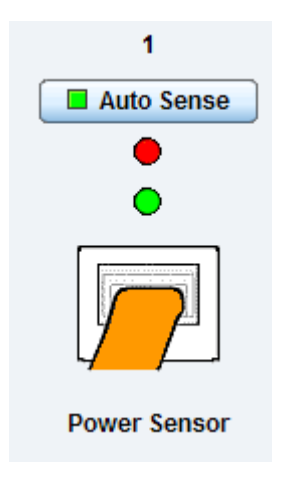

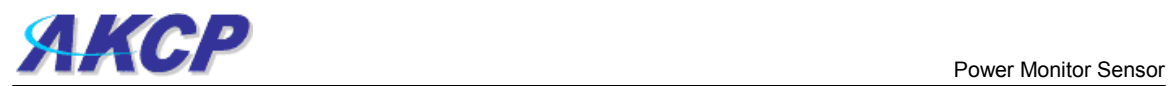

Click on this sensor and you will be taken to a new page that will look like the following:-

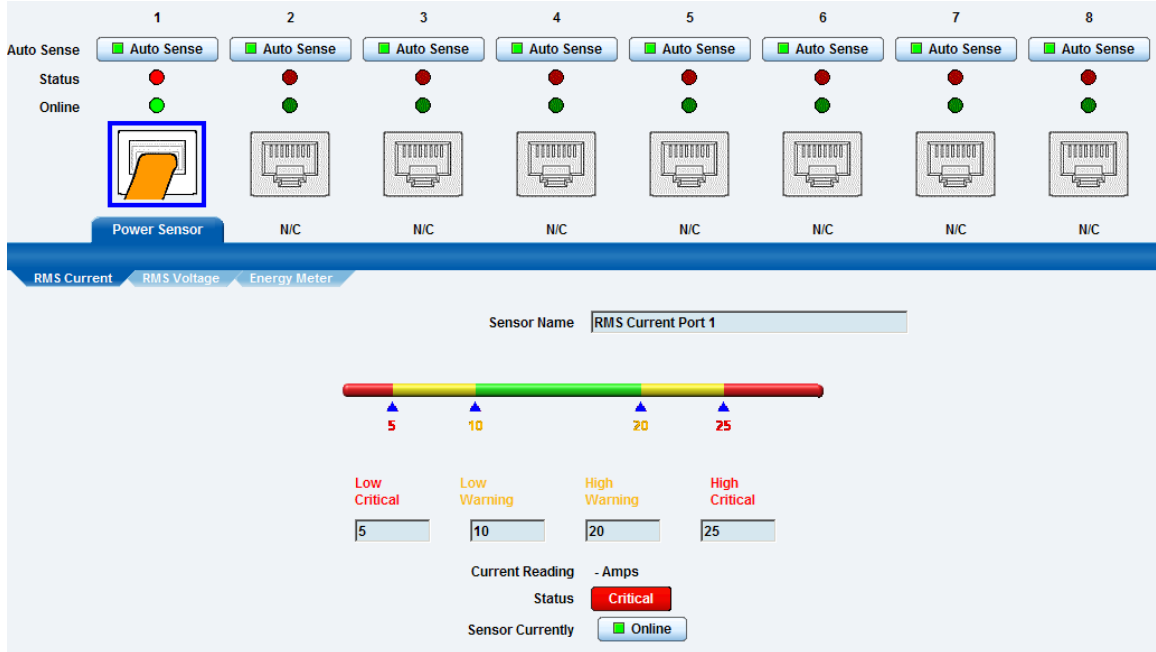

From here you can select which part you wish to specify, either, Current, Voltage and Energy thresholds.

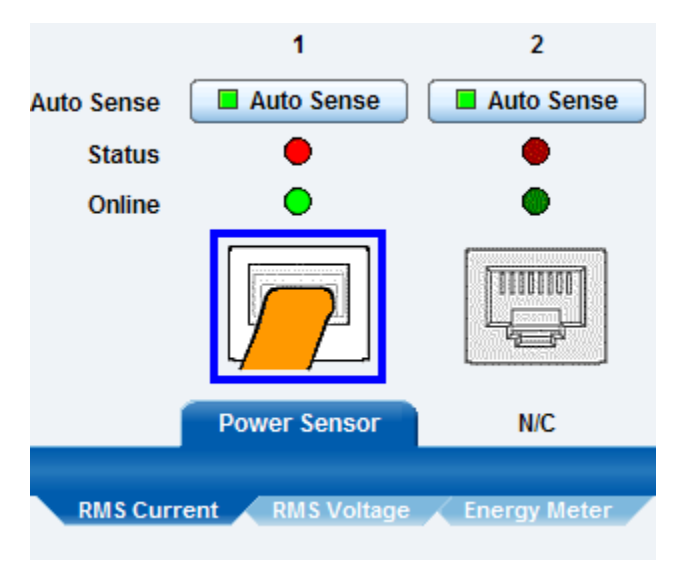

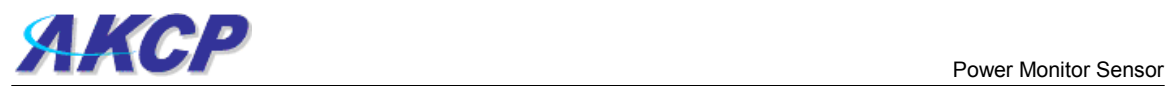

d) You should now be able to setup the thresholds for your sensor. The low critical, low warnings, normal, high warnings, high critical values can be set from this page. You can select the Current thresholds by either dragging the slider to your chosen value or by inputting a numerical value in the text box.

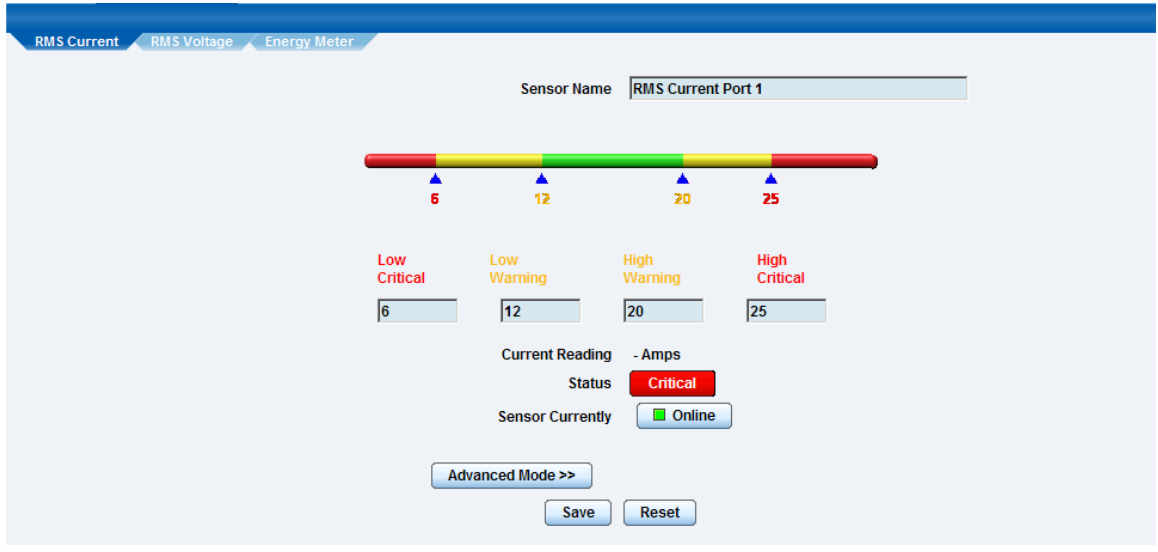

Click on the RMS voltage tab and you can configure the thresholds for the Voltage, again by either the slider or by inputting a numerical value. You can also select the line voltage either 220 or 110V.

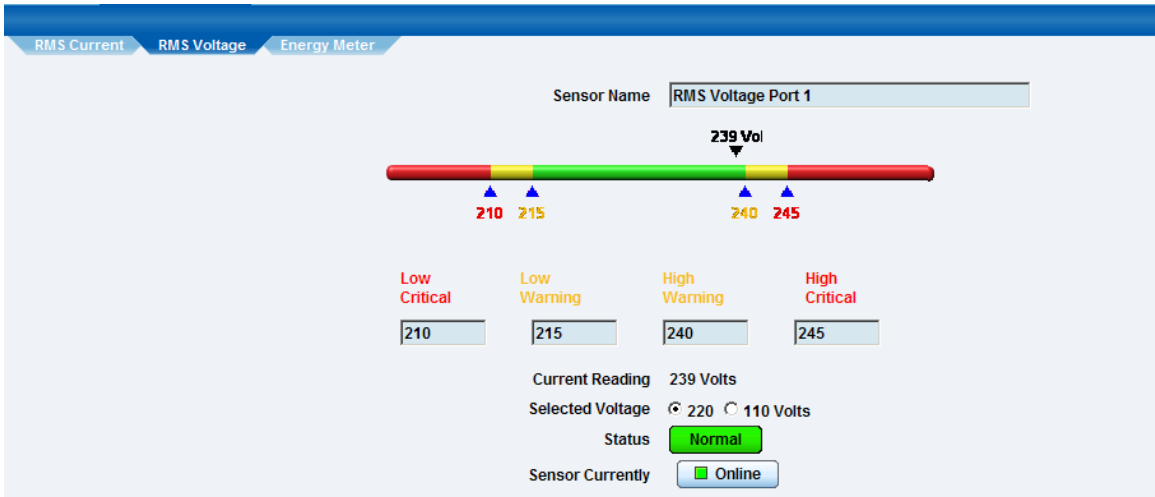

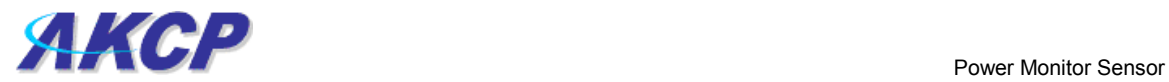

Click on the Energy Meter tab and you can now configure the Wattage thresholds.

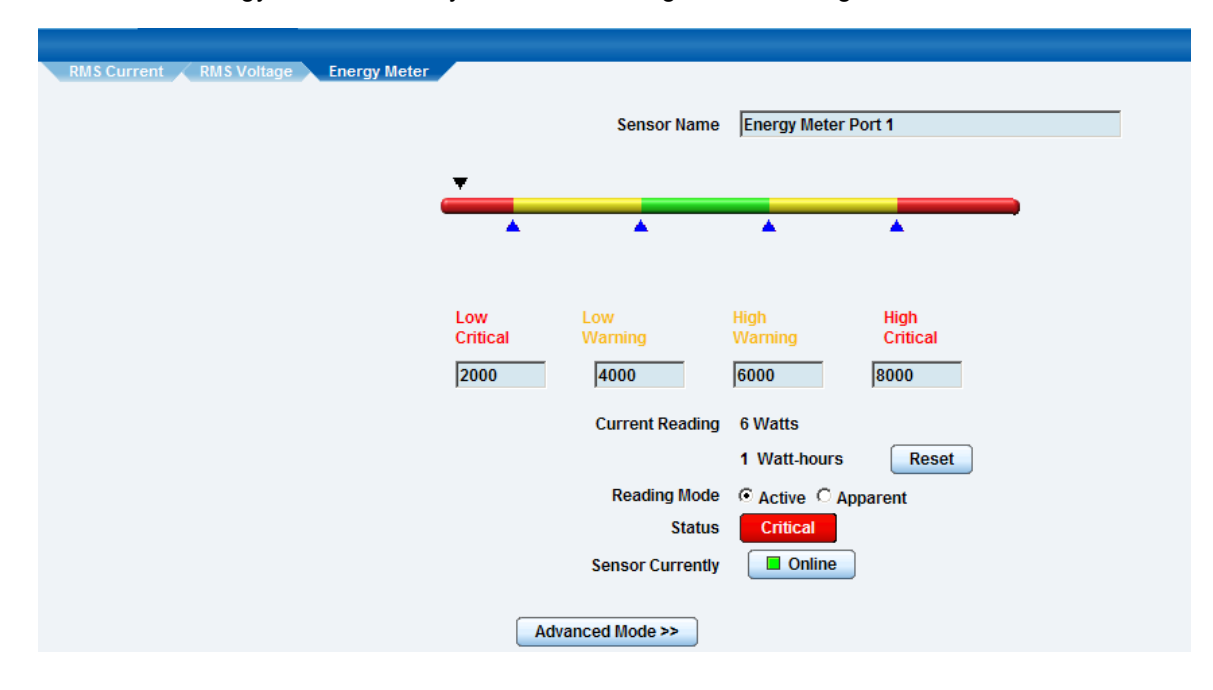